# Initializing and customizing WTC VoiceMail

Before using WTC VoiceMail, follow these steps to personalize your new voice mailbox. From your phone line, dial  $\sqrt{s}$  8 Your temporary password is **76939**.

#### **1. Change your PIN**

For security, your new PIN must:

- $\blacksquare$  Be a minimum of five to a maximum 20 digits.
- **n** Have no more than two repeating digits (ie. 22336 is OK, but **222**36 is not allowed).
- **H** Have no sequential digits, such as 12345, or 34567.
- $\blacksquare$  Not contain portions of the phone number. If your phone number is 613-273-0007, you would not be able to use "613273" or "30007" as a PIN. Enter your new PIN, then press  $#$

#### **2. Record your name**

Your recording must be less than ten seconds long. Record your name and press  $\boxed{\#}$ 

- **n** If you want to re-record it, press  $\boxed{1}$
- **n** If you want to keep it, press  $#$

#### **3. Choose a greeting**

Once you have recorded your name, you are prompted to select a greeting.

- $\Box$  To record your personal greeting, press  $\Box$ Follow the prompts. When finished press  $#$
- $\blacksquare$  To use a system-generated greeting that announces your recorded name, press  $\boxed{2}$
- $\blacksquare$  To use a system-generated greeting that reads out your phone number, press 3
- $\blacksquare$  To use a system-generated greeting that neither announces your name nor reads out your phone number, press  $\sqrt{4}$

Once you have chosen an option, your selected greeting will be played back. To change what has been recorded, press  $\boxed{1}$  To save and use as your greeting, press  $#$ 

Your new voice mailbox is now ready!

# Setting up your VoiceMail to Email

One of the handiest calling features you'll ever use, VoiceMail Deluxe instantly sends your VoiceMail messages as a Wave file to any email address you choose.

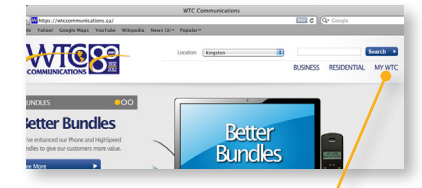

**1.** Click on MyWTC at the top of any page **2.**At the top of the page, click on MyPhone

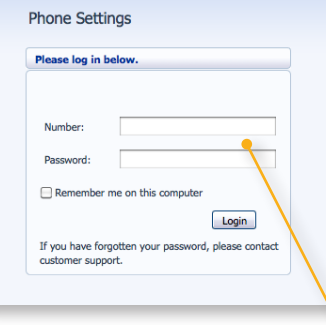

Change

**Change PII** 

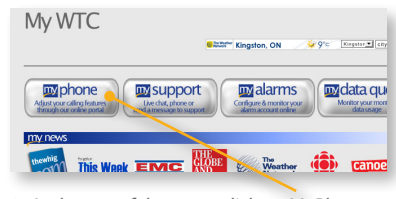

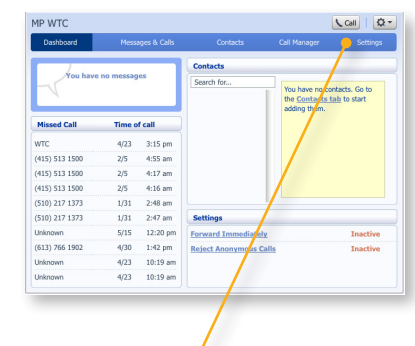

**3.** Enter your phone # and VoiceMail password **4.** Click on Settings

 $\boxed{\text{Call}}$   $\boxed{\text{Q} \cdot \text{I}}$ 

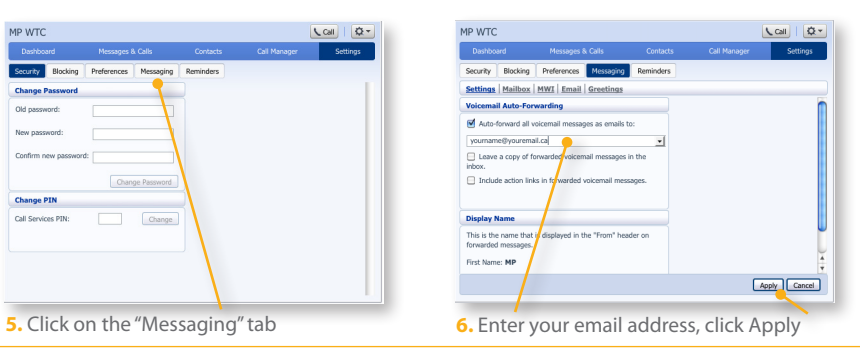

2 WTC Technical Support: 1-844-507-9000 support@wtccommunications.ca

WTC Technical Support: 1-844-507-9000 support@wtccommunications.ca 3

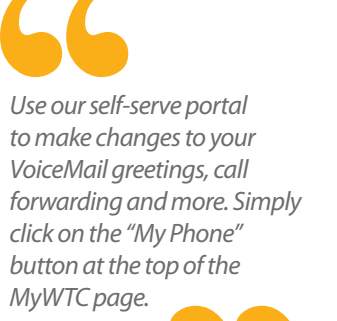

# WTC VoiceMail Basics

#### **Check for Messages:**  $\boxed{*}$  98

Follow the voice prompts and enter your PIN followed by  $\boxed{\#}$ 

**Repeat** the message press 1

**Save** the message, and listen to the next message, press 2

**Delete** the message and listen to the next message, press 3

#### **Save as new, press** 4

*(Save as new returns the message to its "unheard" state. When you save as new, the message will again appear as a "new" message, rather than one you've already listened to.)*

Return to the **Main Menu**, press  $\mathbf{R}$ 

### How do I check for messages when I'm not at home?

Call your home phone number. (Keep in mind that long distance charges may apply depending on your location.) At any time during your greeting message, press  $\mathbb{R}$ When prompted, enter your PIN followed by  $\boxed{\#}$ 

#### **OR**

Dial one of the following access numbers: Local to Kingston: 613-507-0800 Local to Westport: 613-273-0800 Local to Perth: 613-201-0800 When prompted to enter your "Mailbox ID Number," key in your phone number including area code. Enter your PIN followed by  $#$ 

*You must change the temporary PIN before using your new WTC VoiceMail. Your temporary PIN is set to 76939*

# WTC Calling Features

*To disable*  $\sqrt{85}$ *To re-enable*  $\sqrt{6}$  6 5

*Disable this call*  $\sqrt{70}$ 

*To disable*  $\sqrt{70}$ 

*To re-enable*  $\sqrt{65}$ 

*To re-enable*  $\sqrt{65}$ 

#### **Call Display**

Shows the caller's name on your Call Display-compatible phone. Enabled automatically by WTC when subscribed. Can be disabled by user.

#### **Call Waiting**

Notifies of a second call by a special beep. Switch between calls by pressing Link or Flash on your phone. Enabled when subscribed.

#### **Visual Call Waiting**

Beeps and shows second caller's name. Must also subscribe to Call Display and Call Waiting. Enabled automatically when subscribed.

#### **VoiceMail**

Takes a message when you are on the line. Enabled automatically by WTC when subscribed. To check from line subscribed dial \*98

#### **VoiceMail Deluxe**

Instantly sends audio file of message to the email address of your choice. See page 3 for setup, or call WTC Technical Support for assistance.

#### **Call Screen**

Block up to 32 numbers of your choice. Callers receive a system-generated message indicating you are not taking calls at this time. Customer to configure.

### **Call Return** *Call last number*

Redials last dialled number if busy, and keeps trying until line is free. Enabled when subscribed, customer to use on a per-call basis.

#### **Call Forwarding**

Send incoming calls to any other number. Note that calls forwarded to a long distance number are subject to long distance charges.

long-distance on your phone line. Enabled automatically by WTC when subscribed.

## *To disable*  $\sqrt{7}3$

*To enable* 7 2

#### **Long Distance Lock** *To disable*  $3511$ *To re-enable*  $\sqrt{31411}$ Prevents anyone from calling

*To configure* 75 *To disable*  $\sqrt{80}$ 

#### **Speed Call**

Assign a two-digit dialing code for up to 30 of your most frequently called numbers. Not automatically enabled: User must configure.

#### **Anonymous Reject** *To disable*

Rejects calls from "Anonymous" callers, who will hear a message that you are not accepting calls. Enabled automatically when subscribed.

#### **Call Display Block**

Prevent your name and phone number from displaying on all outgoing calls. Automatically enabled by WTC when subscribed.

#### **Ident-a-Call**

Additional phone number with its own distinctive ring, on your regular line. Often used for Teen Line or fax line.

*Automatically enabled if subscribed*

### **3-Way Calling**

Talk with two different parties at the same time in two different locations. While on 1st call, press "Flash" on your phone, dial second number and press "Flash" to activate. *Automatically enabled if subscribed*

Included for free on all WTC phone numbers: Last Call Return:  $*69$  Block my name/number on this call:  $*67$ 

4 WTC Technical Support: 1-844-507-9000 support@wtcommunications.ca

WTC Technical Support: 1-844-507-9000 support@wtccommunications.ca 5

 $600$ *To disable*

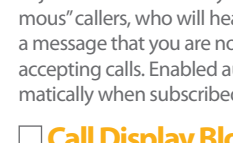

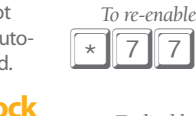

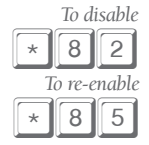

 $8$  | 7

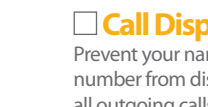

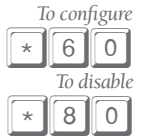

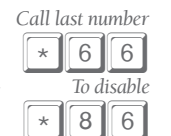

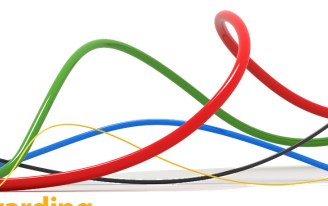

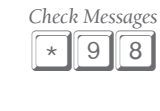

*VoiceMail is delivered to your email inbox*

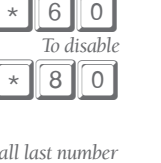

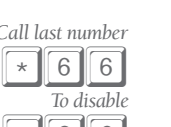